# **COMMENT VOTER PAR INTERNET ?**

Le vote en ligne c'est simple, rapide et confidentiel

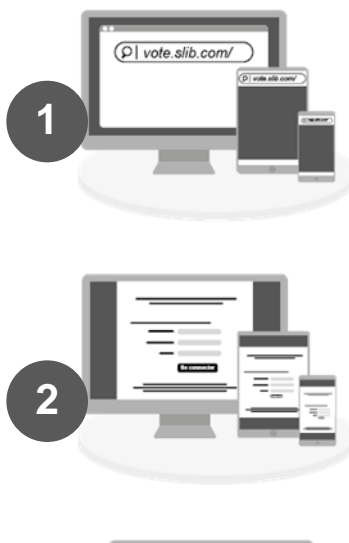

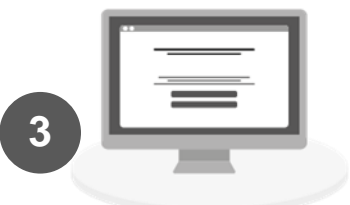

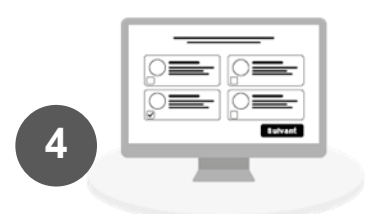

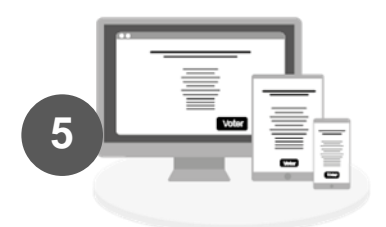

## **ACCÈS AU SITE DE VOTE**

Rendez-vous sur le site

### **VOS IDENTIFIANTS DE CONNEXION**

Saisissez :

- **votre identifiant,**
- **votre mot de passe,**

Cliquez sur le bouton « **PARTICIPER AU VOTE** ».

#### **CHOIX DE L'ELECTION**

Vous pouvez voter pour l'élection des représentants des parents d'élèves au conseil d'administration.

#### **CHOIX DU BULLETIN**

Une fois la salle de vote ouverte, sur votre page d'accueil après avoir cliqué sur « PARTICIPER AU VOTE », vous pourrez choisir une liste de représentants de parents d'élèves parmi les listes proposées. Vous pourrez également consulter les professions de foi pour chaque liste. Il vous est possible de vous abstenir en sélectionnant « vote blanc ».

Une fois votre liste choisie, cliquer sur « VALIDER MON CHOIX ».

#### **CONFIRMATION DU VOTE à adapter à Agathe**

**Vérifiez votre bulletin** de vote, toute validation est définitive. Vous pouvez modifier votre vote en cliquant sur **« ANNULER MON CHOIX »**  en rouge.

**Validez définitivement votre vote** en cliquant sur le bouton bleu **« JE VALIDE MON VOTE.** 

Une fois votre choix effectué, vous devez **émarger** en appuyant sur le bouton bleu **« EMARGER ET ENVOYER MON VOTE ».**

Vous pourrez télécharger votre récépissé de vote.

De retour sur la page d'accueil, il est possible de télécharger une dernière fois votre récépissé.

#### **BON VOTE**